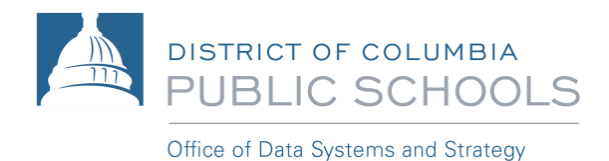

# የአስፐን የወላጅ ፖርታል **(Aspen Parent Portal)**፣ የሞባይል መጠቀሚያ መመሪያ

ይህ መመሪያ - የተማሪውን የእድገት ሂደት፤ በክፍል፣ በምድብ፣ በክፍል/ቤት ስራ (assignment)፣ እና በትምህርት ገበታ መገኘት (attendance) አኳያ - ቤተሰቦች እንዲቆጣጠሩ፣ ቀላል መንገድን ይፈጥራል። ወላጆች በተጨማሪም፤ የአስፐን ሞባይል (Aspen Mobile)ን - ለአስተማሪዎች ኢሜል ለማድረግም መጠቀም ይችላሉ።

#### የሞባይል ብራውሰር **(Mobile Browser)**ን ለማግኘት**:**

• የስልካችሁን ብራውሰር (browser) ክፈቱት እና ወደ <https://aspen.dcps.dc.gov/> ሂዱ

ማስታወሻ፡ የአስፐን ሞባይል (Aspen Mobile)፤ በሞባይል-ዲቫይሳችሁ የስክሪን መጠን - ወይም ደግሞ፣ እንደ ብራውዘር መስኮቱ (browser window) መሠረት አድርጎ - የሚያስተካክለው ስለሚሆን፤ በዚህ-ምክንያት የምትመለከቱት ነገር፣ በትንሹም-ቢሆን ሊለያይ ይችላል።

ከዋናው**-**ገጽ **(Home page)** ላይ፣ የሚከተሉትን ለማግኘት፤ **'Grades'** የሚለውን ቁልፍ

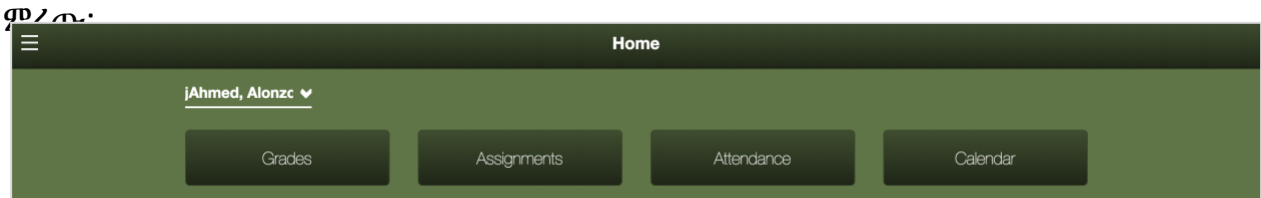

# • **'Grades'** እና በአሁኑ-ጊዜ ያለውን የ**'classes'** ዝርዝር

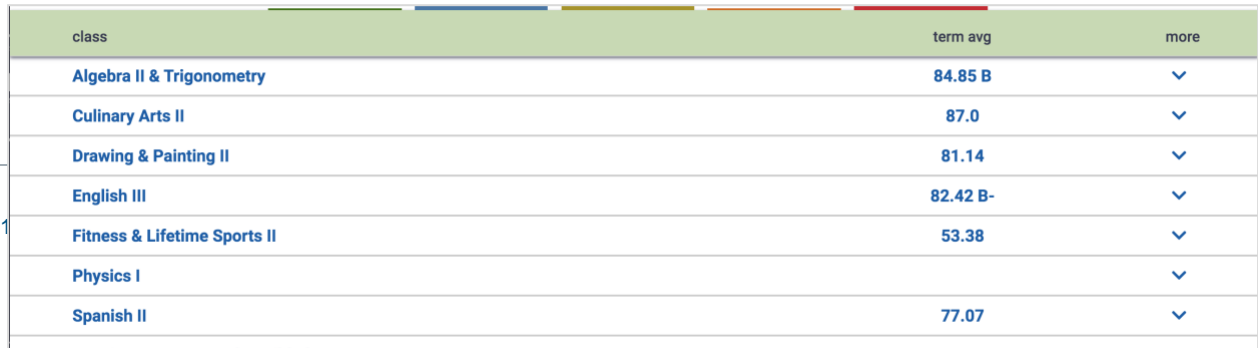

- ከ **^** ላይ ክፍሉን በማስፋት፤
	- o አስተማሪውን ኢሜል **(Email)** ለማድረግ ዕድል ይሰጣል
	- o Gauge achievement

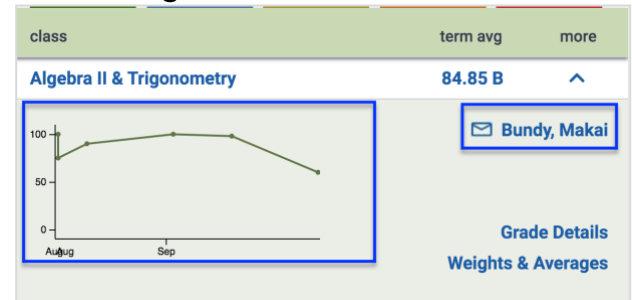

# o በ**'Grade Details'** ላይ ተመልከቱ

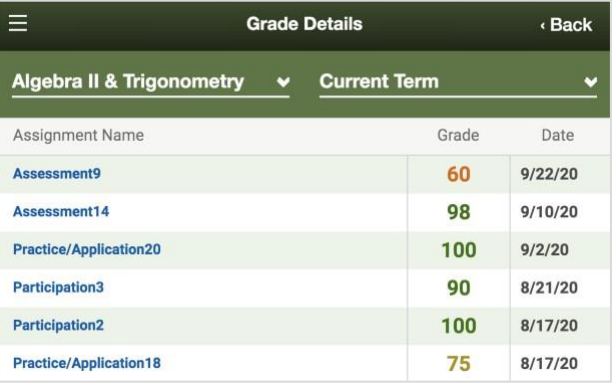

# o በ**'Weights & Averages'** ላይ ተመልከቱ

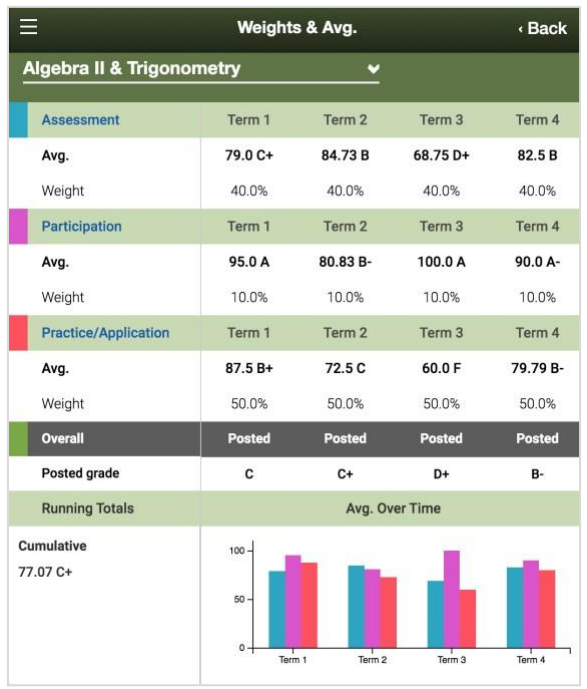

#### ከዋናው**-**ገጽ **(Home page)** ላይ፣ የሚከተሉትን ለማግኘት፤ **'Assignments'** የሚለውን

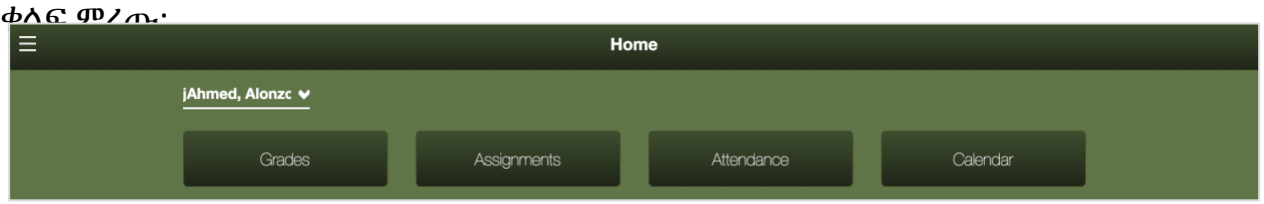

o በአሁኑ-ጊዜ ያለውን እና መጪውን የቤት**/**የክፍል ሥራዎች **(Assignments)** ለመመልከት

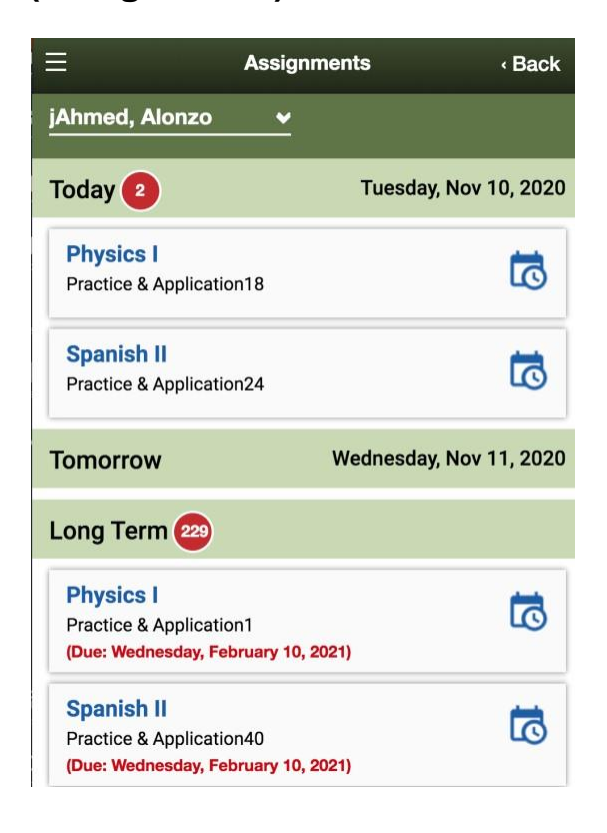

o በ'assignment' ላይ መጫን፣ ተጨማሪ መረጃዎችን ያስገኛል

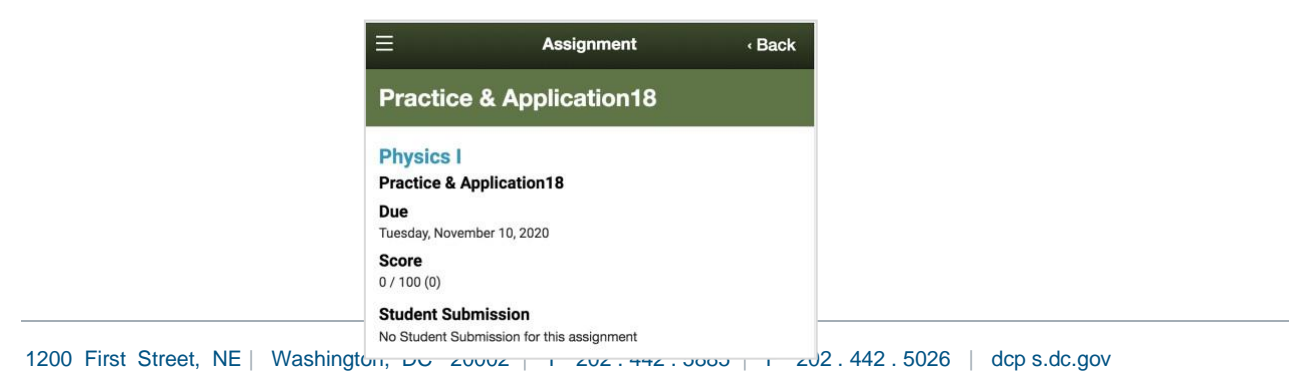

## ከዋናው ገጽ **(Home page)** ላይ፣ የሚከተሉትን ለማግኘት፤ '**Attendance'**

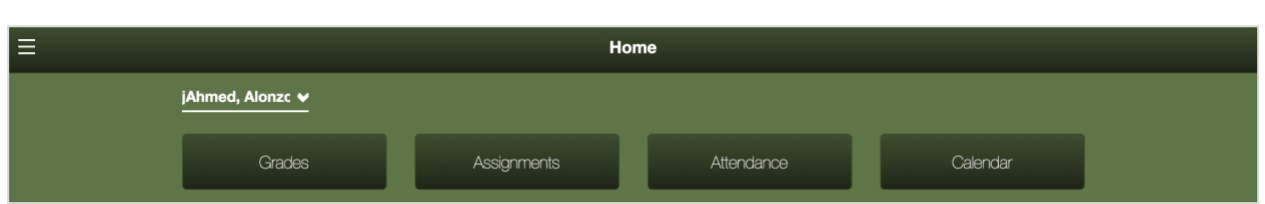

#### o ለእያንዳንዱ ክፍል ያለው **'Attendance'** መታየት ይችላል

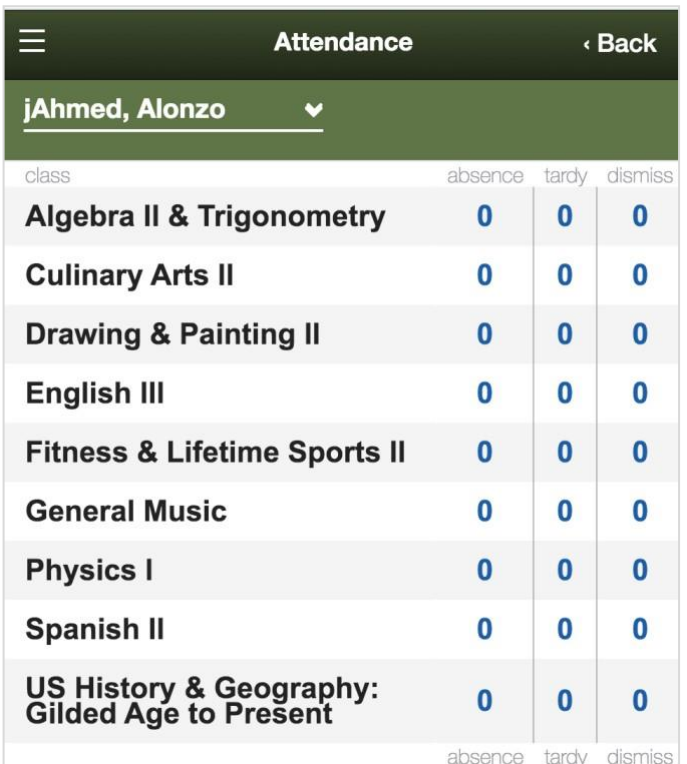

1200 First Street, NE | Washington, DC 20002 | T 202 . 442 . 5885 | F 202 . 442 . 5026 | [dcp s.dc.gov](http://www.k12.dc.us/)

#### ከዋናው**-**ገጽ **(Home page)** ላይ፣ የሚከተሉትን ለማግኘት፤ **'Calendar'**

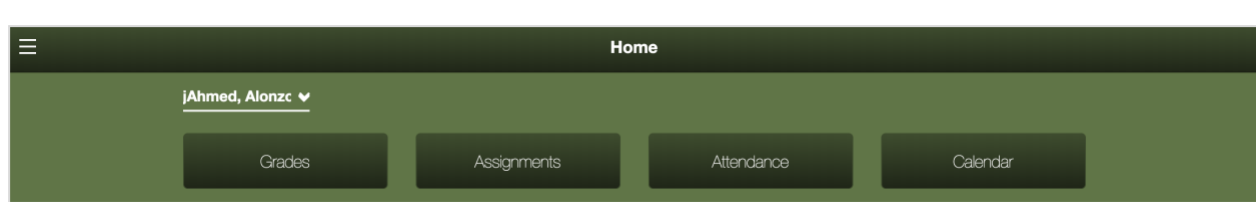

# o በአስተማሪዎች የተሰጠውን የቤት/የክፍል ስራ

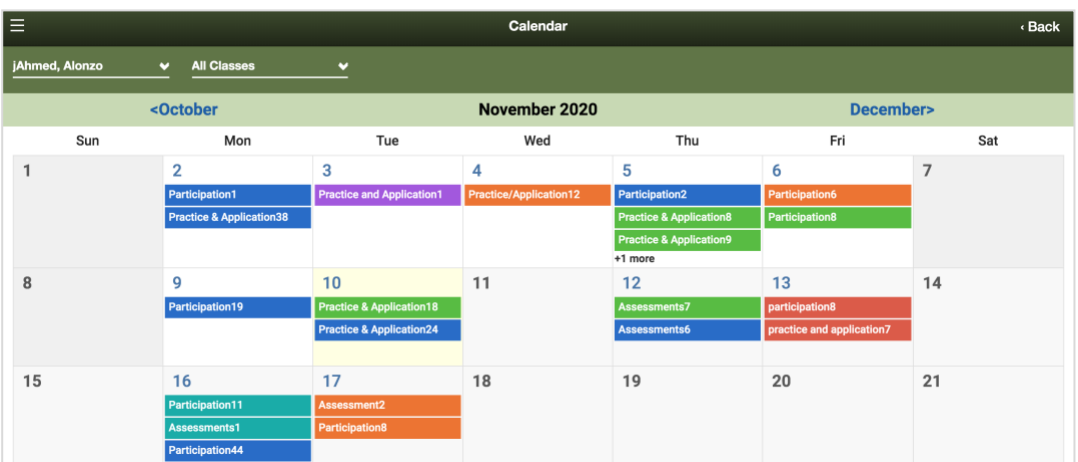

(assignment)፣ ተመልከቱ

o በ'assignment' ላይ መጫን፣ ተጨማሪ መረጃዎችን ያስገኛል

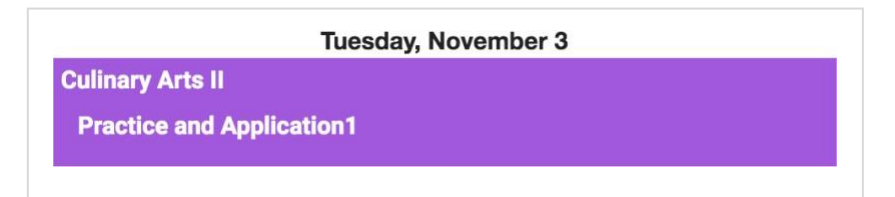

o አሁንም እንደገና-መጫን

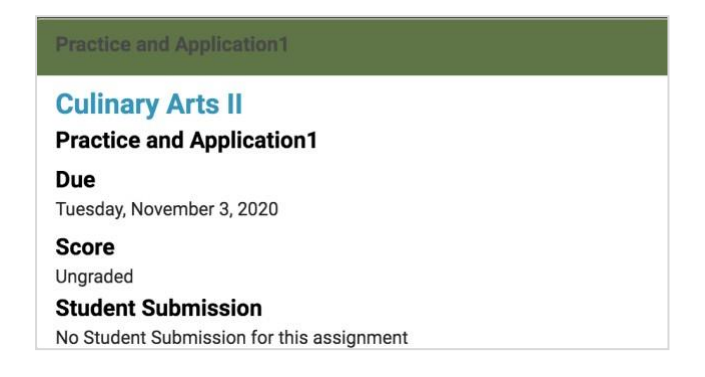

#### የወላጅ ፖርታል **(Parent Portal)** የሞባይል፣ የመዳሰሻ ጠቃሚ**-**ነጥቦች **(Navigation Tips)**

o ከበርካታ ምልከታዎች መካከል ወደፊትና ወደኋላ በማለት

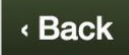

ለመንቀሳቀስ፣ የ**'Back'** ቁልፍን ተጠቀሙ

o **'toggles'**፤ በዓመታት፣ በተርሞች (terms) እና በተማሪዎች መካከል ለመለዋወጥ ያገለግላል

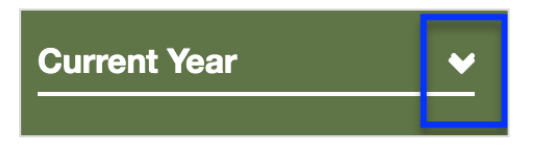

o የ**'Home'** ገጽ፤ ምን-ሊታይ እንደሚቻል፣ 'snapshot'ን

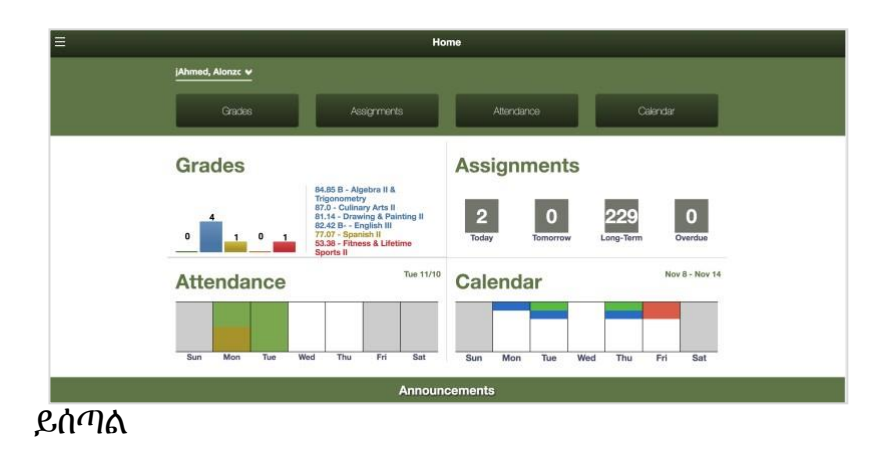

o ተጨማሪ ዳሰሳዊ መሣሪያዎች (navigational tools)ን ለማግኘት ምረጡ

 $\equiv$ 

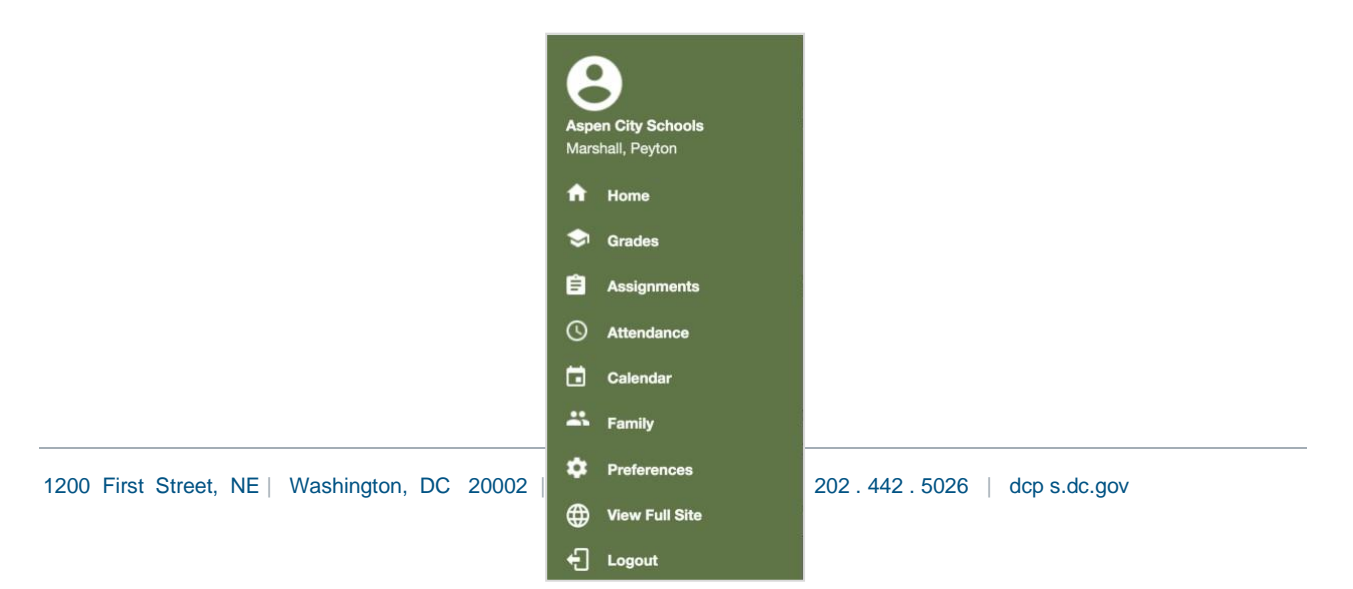